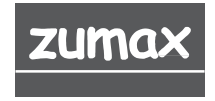

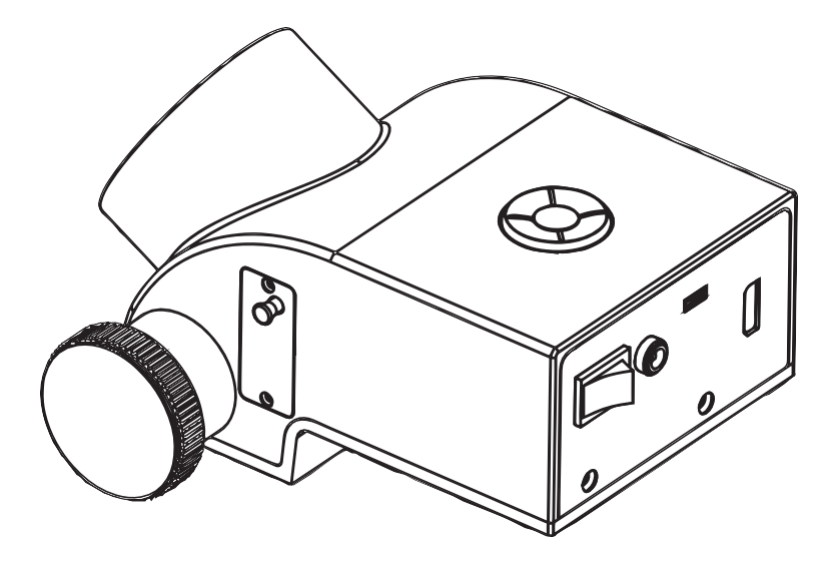

# **DentSight AR Module**

Moduł można zintegrować z mikroskopami operacyjnymi z serii Zumax OMS

# Spis treści

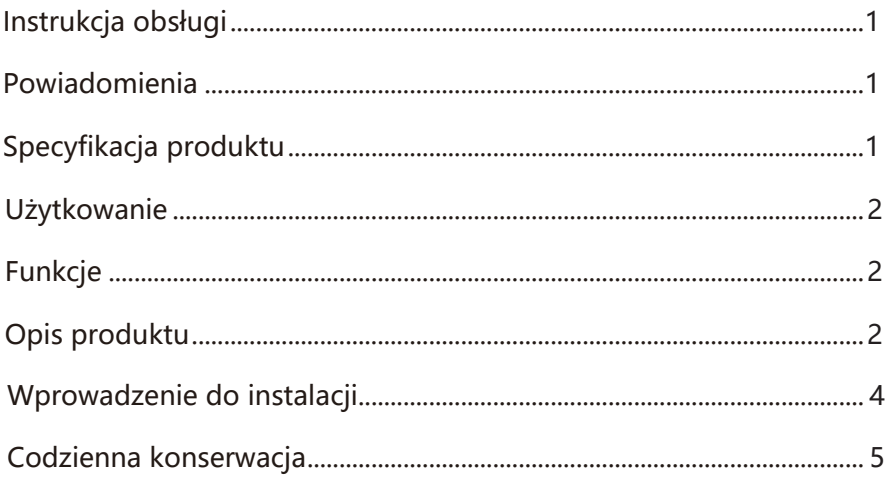

## INSTRUKCJA OBSŁUGI

Dziękujemy za zakup modułu DentSight AR wyprodukowanego przez firmę Zumax Medical Co., Ltd. Prosimy o uważne przeczytanie niniejszej instrukcji i umieszczenie jej w łatwo dostępnym miejscu.

## POWIADOMIENIA

a) Produkt jest przeznaczony wyłącznie do użytku przez profesjonalistów

1) b) Proszę utrzymywać produkt w suchości, nie używać ani nie umieszczać produktu w 2) wilgotnych miejscach lub narażonych na rozpryski.

3) c) Proszę nie dotykać powierzchni obiektywu rękami ani twardymi przedmiotami.

4) d) Proszę nie używać przycisków energicznie, aby uniknąć uszkodzenia wewnętrznej struktury produktu.

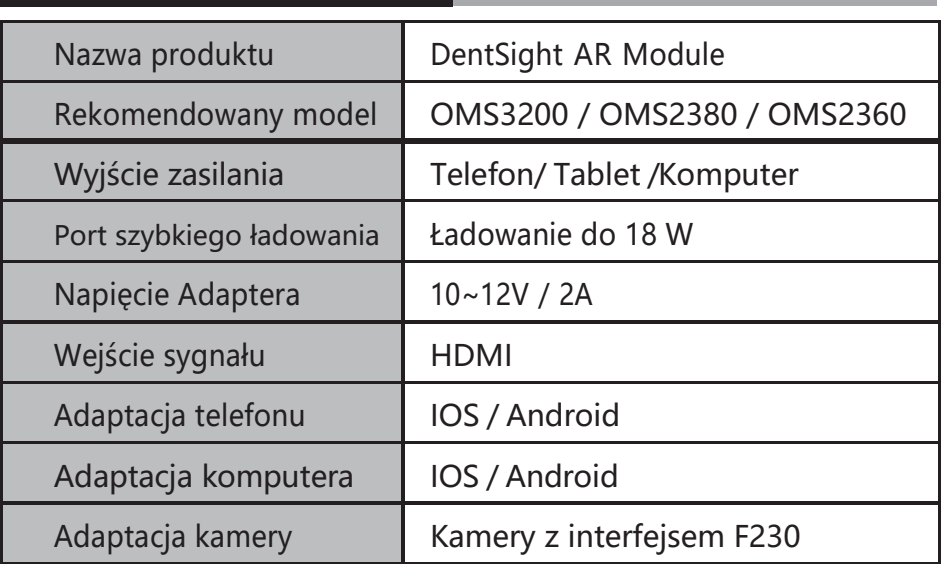

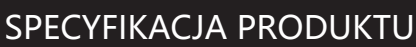

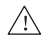

Uwaga: po podłączeniu do aparatu należy rozwiązać problem migotania ekranu, optymalizując czas otwarcia migawki. (Domyślnie 1/60 S, odpowiednio dostosuj).

Sugestia: użyj aparatu Canon i interfejsu aparatu F230.

## **UŻYTKOWANIE**

Moduł służy do obserwacji medycznej lub nauczania. Moduł może wyświetlać obrazy ekranowe różnych urządzeń elektronicznych. Użytkownicy mogą skalować i tłumaczyć wyświetlane obrazy według własnych potrzeb. Aby uzyskać funkcję AR, należy go używać z mikroskopem operacyjnym Zumax.

## **FUNKCJE**

1) Moduł DentSight AR to platforma integrująca się z serią mikroskopów operacyjnych Zumax OMS, opracowanych wspólnie przez firmę Zumax Medical, dr Bobby'ego Nadeau i zespół lekarzy szpitalnych.

2) Zastosowania DentSight AR będą nadal rozszerzane, aby sprostać przyszłym potrzebom. Moduł będzie w dalszym ciągu zapewniał lekarzom lepszą ergonomię.

## OPIS PRODUKTU

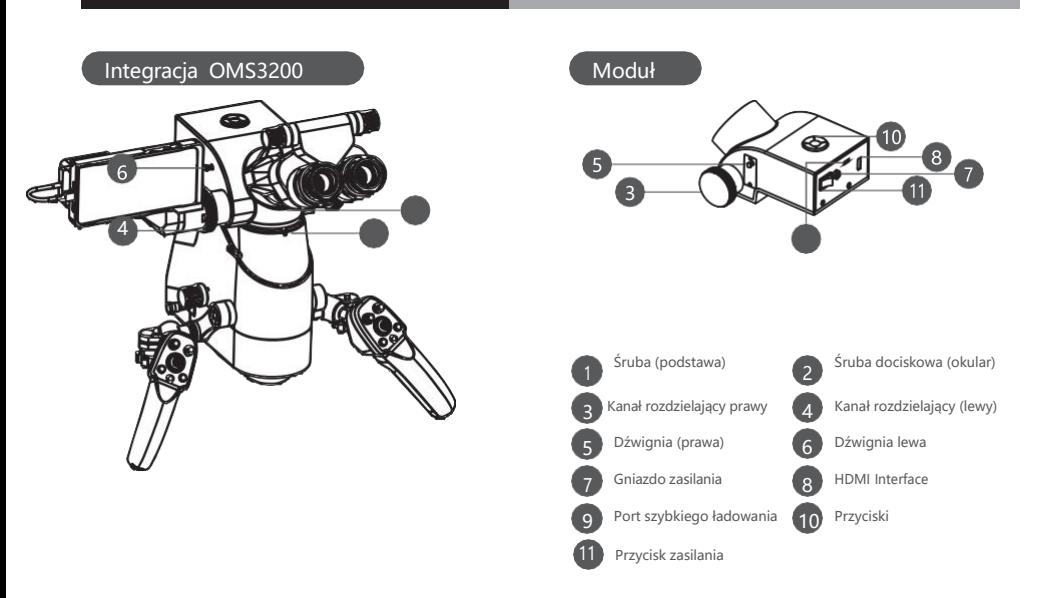

#### **PRZYCISKI**

Używany do lusterek kierunkowych poziomych (długiej osi).

Służy do przełączania formatów danych urządzeń z

systemem iOS i Android.

Naciśnij klawisz, aby przełączyć (5 poziomów jasności).

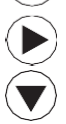

**OK**

Długo naciśnij ten przycisk (2S), aby zapisać ustawienia do użycia po następnym włączeniu zasilania.

Używany do lusterek kierunkowych pionowych (oś krótka).

### FUNKCJE PRZYCISKÓW

Długo naciśnij ▲ (2S) aby uruchomić tryb powiększenia, ▲ powiększyć, ▼ zmniejszyć (o 10%). Przyciśnij i przytrzymaj **OK** aby potwierdzić i wyjść.

Długo naciśnij ▼ (2S) aby uruchomić tryb ruchu, , Przyciśnij i przytrzymaj **OK** aby potwierdzić i wyjść.

Długo naciśnij OK (2S) aby włączyć tryb podzielonego ekranu, naciśnij aby poruszać się między 4 obrazami. Naciśnij i przytrzymaj przycisk OK, aby potwierdzić i wyjść z trybu podzielonego ekranu.

Długo naciśnij (2S) aby przywrócić wyświetlanie pełnoekranowe.

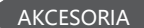

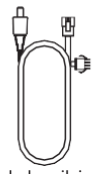

Kabel zasilający mikroskopu chirurgicznego \*1

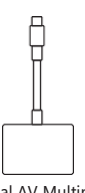

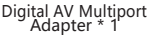

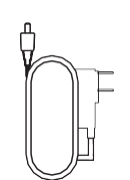

Kabel zasilacza \* 1 HDMI do HDMI

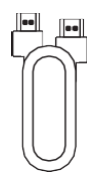

Kabel \* 1

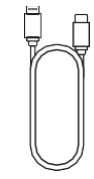

Kabel typu C \* 1

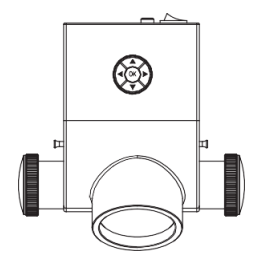

## WPROWADZENIE DO INSTALACJI

### I. ROZŁĄCZ ORYGINALNE CZĘŚCI

- 1) 1) Ustaw ramię balansujące mikroskopu operacyjnego w odpowiedniej pozycji i zablokuj.
- 2) 2) Wyjmij po kolei zdemontowany rozdzielacz optyczny, pierścień obrotowy i tubus

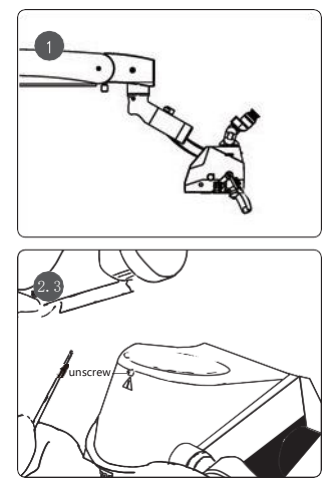

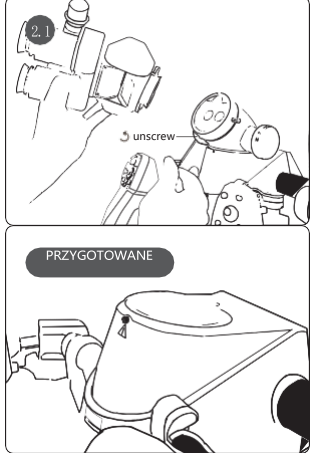

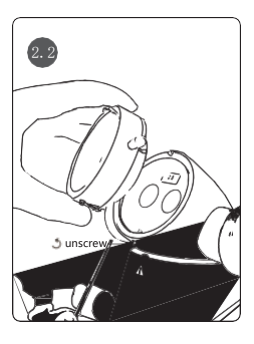

#### 2. ZAINSTALUJ MODUŁ AR DENTSIGHT

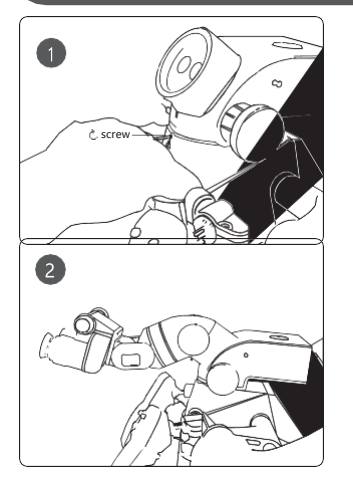

- 1) 1) Umieść moduł DentSight AR na miejscu i dokręć śrubę blokującą (podstawę), aby zabezpieczyć.
- 2) Stopniowo ponownie zmontuj i dokręć po kolei wyjęty rozdzielacz optyczny, pierścień obrotowy i binokular.

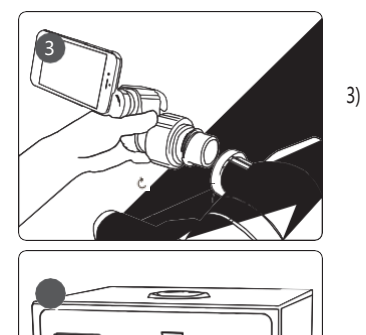

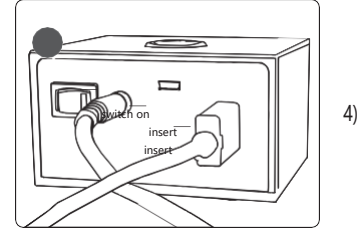

- 3) W razie potrzeby rozszerzony wyświetlacz można zamontować w lewym lub prawym kanale rozdzielacza.
- 4) Podłącz kabel zasilający i kabel HDMI, włącz przełącznik zasilania.

#### CODZIENNA KONSERWACJA

#### 1.CZYSZCZENIE

Przetrzyj czystą wilgotną szmatką lub wacikiem zamoczonym w mieszaninie łagodnego detergentu i ciepłej wody, aby usunąć zabrudzenia. Nie używaj żrących środków czyszczących.

#### 2. KONSERWACJA

Konserwację tego produktu powinni przeprowadzać profesjonaliści. Jeśli potrzebujesz zapoznać się z odpowiednimi informacjami, udostępnić schemat obwodu, listę komponentów i inne powiązane usługi lub masz jakiekolwiek pytania, skontaktuj się z naszymi autoryzowanymi dealerami lub bezpośrednio z firmą.

#### 3. UTYLIZACJA ODPADÓW

Odpady powstające podczas użytkowania tego produktu to ściereczki do wycierania lub waciki. Jeśli w Twojej okolicy znajduje się składowisko śmieci specjalizujące się w odpadach nadających się do ponownego przetworzenia, spróbuj z niego skorzystać. Wyrzucone produkty należy utylizować zgodnie z odpowiednimi przepisami lokalnego prawa ochrony środowiska i nie zanieczyszczać środowiska.

嬼

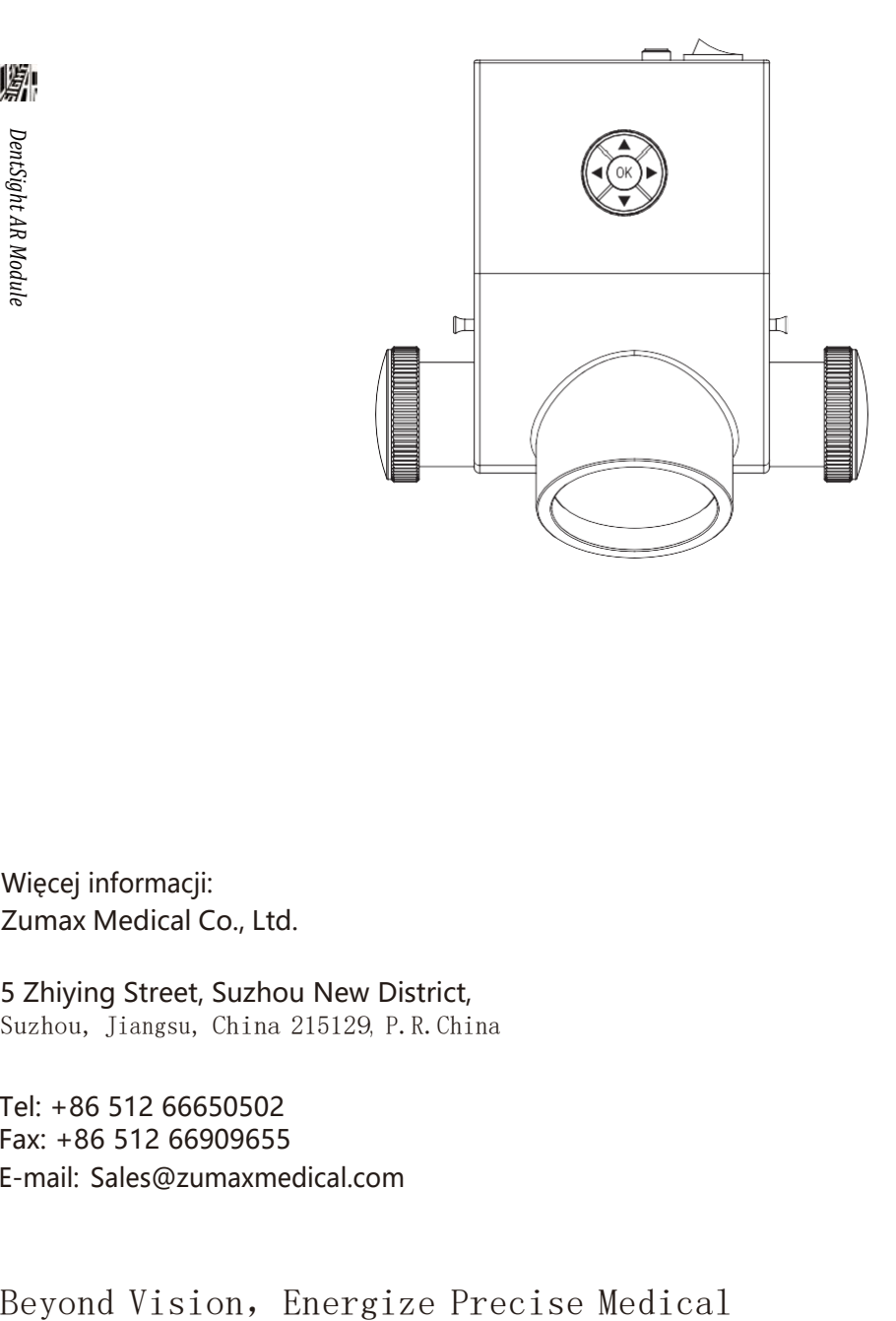

Więcej informacji: Zumax Medical Co., Ltd.

5 Zhiying Street, Suzhou New District, Suzhou, Jiangsu, China 215129, P.R.China

Tel: +86 512 66650502 Fax: +86 512 66909655 E-mail: [Sales@zumaxmedical.com](mailto:Sales@zumaxmedical.com)